# **ENGINEERING & COMPUTER GRAPHICS WORKBOOK**

### **Using SolidWorks 2008**

Ronald E. Barr Thomas J. Krueger Theodore A. Aanstoos Davor Juricic

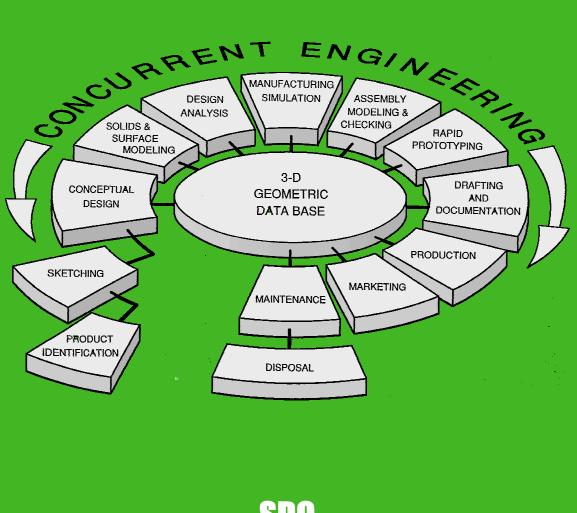

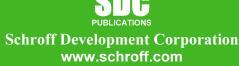

Better Textbooks. Lower Prices.

## **Table of Contents**

#### 1. Computer Graphics Lab 1: 2-D Computer Sketching I \_\_\_\_\_1-1

Introduction to SolidWorks; Screen Layout; Main Pull-Down Menu; Feature Manager Tree; View Orientation; View and Display Toolbars; Sketching Toolbars; Sketching Planes; Line Colors; Starting a New Part; Setting Grids and Units; Using Basic 2-D Primitives; Applying Basic Dimensions; Extruding and Revolving Simple Parts; Printing a Hardcopy.

| Exercise 1.1: Metal Gasket   | 1-8 |
|------------------------------|-----|
| Exercise 1.2: Cover Plate    |     |
| Exercise 1.3: Wall Bracket   |     |
| Exercise 1.4: Machine Handle |     |
| Supplementary Exercises      |     |

#### 2. Computer Graphics Lab 2: 2-D Computer Sketching II \_\_\_\_\_2-1

Review of All 2-D Sketch Entities; Advanced Sketching Tools; Sketch Editing Tools; Linear and Circular Repeats; Basic Dimensioning; Extruding and Revolving Simple Parts.

| Exercise 2.1: Metal Grate       | 2-3 |
|---------------------------------|-----|
| Exercise 2.2: Torque Sensor     |     |
| Exercise 2.3: Scalloped Knob    |     |
| Exercise 2.4: Linear Step Plate |     |
| Supplementary Exercises         |     |
|                                 |     |

#### 3. Computer Graphics Lab 3: 3-D Solid Modeling of Parts I\_\_\_\_\_3-1

Adding Sketch Relations; 3-D Features Toolbar; Advanced Extrusion and Revolution Operations; Insert Reference Geometry; Mirror 3-D Feature; Create Linear and Circular 3-D Patterns; Building 3-D Solid Parts.

| Exercise 3.1 Clevis Mounting Bracket | 3-3 |
|--------------------------------------|-----|
| Exercise 3.2 Manifold                |     |
| Exercise 3.3: Hand Wheel             |     |
| Exercise 3.4: Toe Clamp              |     |
| Supplementary Exercises              |     |

#### 4. Computer Graphics Lab 4: 3-D Solid Modeling of Parts II 4-1

Creating Advanced 3-D Features: Draft, Shell, Dome, Loft, Sweep; Advanced Extrusion and Revolution Operations; Building 3-D Solid Parts.

| 1-2          |
|--------------|
| 1-7          |
| <b>1-</b> 11 |
| 4-17         |
| 1-20         |
| 1            |

#### 5. Computer Graphics Lab 5: Assembly Modeling and Mating\_\_\_\_\_5-1

Building Multiple 3-D Parts; Color Shading of Parts in an Assembly; Starting a New Assembly File; Tiling the Screen Windows; Assembly Toolbar; Drag and Drop Parts into Assembly; Move and Rotate Component; Mate Parts with Different Mate Types; Print Assembly File.

| Exercise 5.1: Terminal Support Assembly | 5-4 |
|-----------------------------------------|-----|
| Exercise 5.2: Swivel Eye Block Assembly |     |
| Supplementary Exercises                 |     |

#### 6-1 6-1 6-1

Measure Function; Mass Properties Function; Types of Mass Properties and Applicable Units; Print Mass Properties Report; Design Modification of a Solid Model; Setting Up a Design Table; Setting Parameters for the Design Table; Configuration Manager; Print Assembly File.

| Exercise 6.1: Rocker Arm Mass Properties | 6-4 |
|------------------------------------------|-----|
| Exercise 6.2: Socket Plug Design Table   |     |
| Supplementary Exercises                  |     |

#### 7. Computer Graphics Lab 7: Analysis and Design Modification II 7-1

Introduction to Finite Element Analysis Using COSMOS/Works; Definition of FEA Terms; Building a Solid Model for an FEA Study; Beginning an FEA Study; Applying Loads and Constraints; Creating a Mesh; Analyzing the Model for Stress Distribution; Printing the von Mises Stress Distribution; Design Modification of a Solid Model Based on Analysis Results.

| Exercise 7.1: Finite Element Analysis of a Pillow Block |  |
|---------------------------------------------------------|--|
| Exercise 7.2: Finite Element Analysis of a Piston       |  |

### 8. Computer Graphics Lab 8: Kinematics Animation and Rapid

Prototyping\_\_\_\_\_\_8.1

Introduction to the SolidWorks Animation Wizard; Loading an Assembly File; Exploding an Assembly; Creating the Animation; Animation Controller; Editing the Animation; Saving an .AVI File; Introduction to Physical Simulation, Introduction to Rapid Prototyping; Saving an .STL File; Sample Solid Models for Rapid Prototyping.

| Exercise 8.1: Exploded Animation of the Terminal Support Assembly | 8-5  |
|-------------------------------------------------------------------|------|
| Exercise 8.2: Exploded Animation of the Swivel Eye Block Assembly | 8-10 |
| Exercise 8.3: Rapid Prototyping of a Solid Model Part             |      |

Page

#### 9. Computer Graphics Lab 9: Section Views in 3-D and 2-D\_\_\_\_\_9-1

Viewing 3-D Section Views of a Solid Model; Printing 3-D Section View; Inserting a Drawing Sheet; Setting Drawing and Hatch Pattern Options; Projecting Three Orthographic Views Onto a Drawing Sheet; Creating the Cutting Plane Line; Making a 2-D Section View; Completing a Section View Drawing; Print Section View Drawing.

| Exercise 9.1: Rod Base Section Views                        | 9-3 |
|-------------------------------------------------------------|-----|
| Exercise 9.2: Tension Cable Bracket Section Views           |     |
| Exercise 9.3: Milling End Adapter Section Views             |     |
| Exercise 9-4: Plastic Revolving Ball Assembly Section Views |     |
| Supplementary Exercises                                     |     |

## 10. Computer Graphics Lab 10: Generating and Dimensioning Three-View Drawings 10-1

Inserting a Drawing Sheet; Setting Drawing Sheet Options; Projecting Three Orthographic Views of a Solid Model Onto a Drawing Sheet; Adding Centerlines and Completing the Drawing Views; Setting the Dimensioning Variables; Dimensioning the Drawing; Adding Title Block and Annotations; Print a Drawing.

| 10-5  |
|-------|
| 10-9  |
| 10-15 |
| 10-19 |
| 10-27 |
|       |